#### Go to www.pcma.org

STEP 2

#### Click on LOG IN

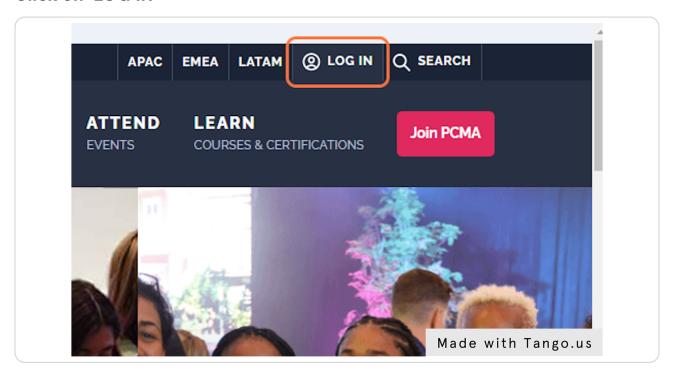

STEP 3

#### **Click on MY PURCHASES**

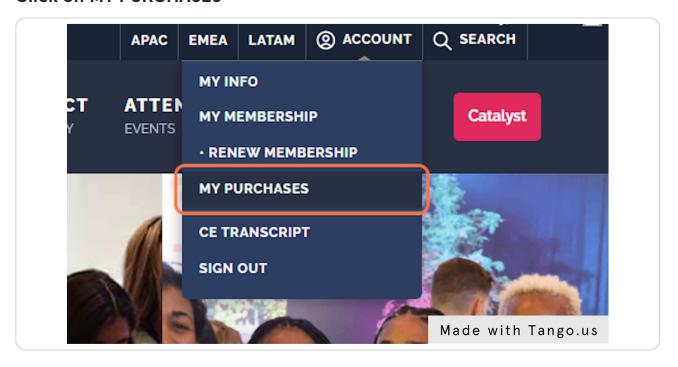

#### **Click ACCESS NOW on Event Leadership Institute**

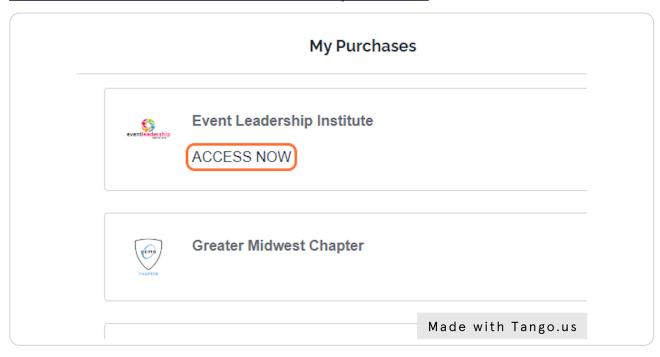

#### STEP 5

#### You're logged in!

When you're logged in, you will see the My Account tab in the upper right.

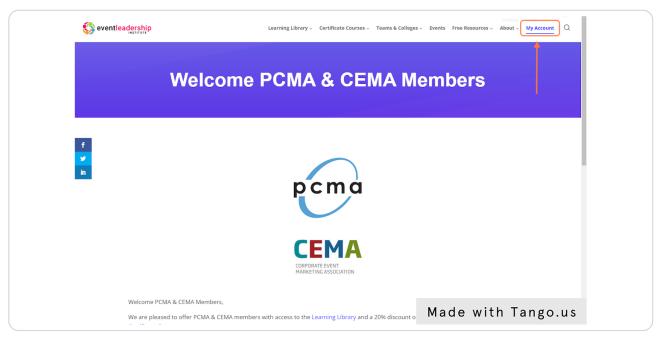

STEP 6

#### From here, you can access Certificate Courses for 20% off...

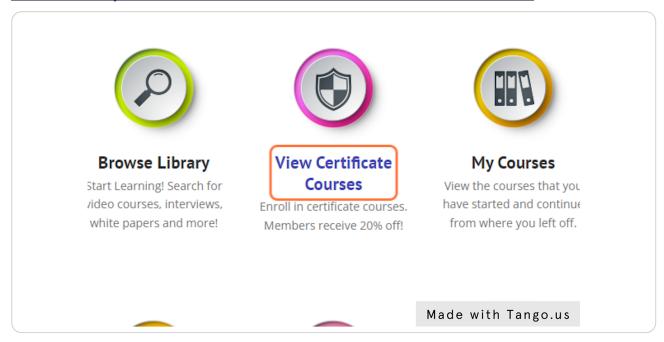

STEP 7

## And browse ELI's Learning Library!

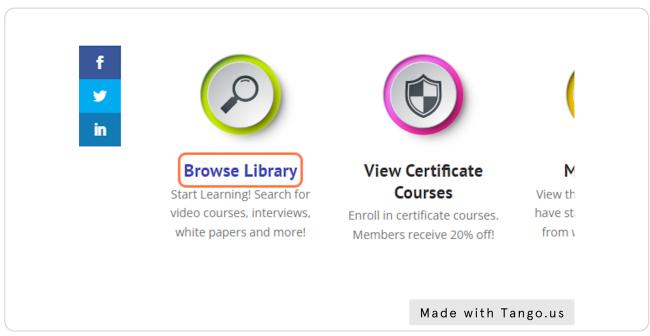

# When accessing a Learning Library resource, select Enroll at the bottom of the page to access.

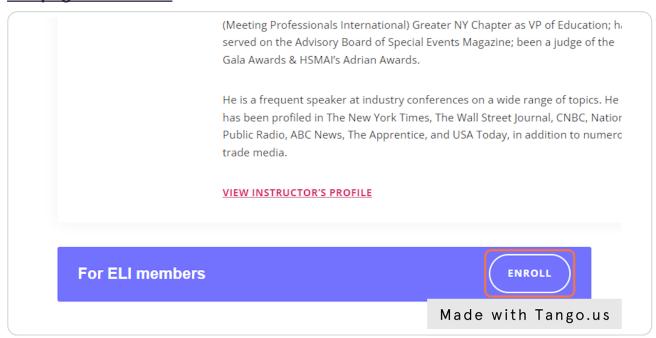

#### Go to eventleadershipinstitute.com

STEP 2

#### Click on Log In

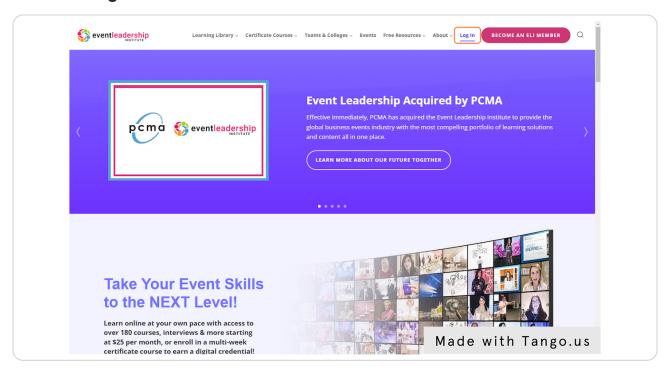

STEP 3

### Depending on your PCMA or CEMA membership, select the appropriate link

ip Institute! If you've already signed up, you can login to your account here. Don't have an acco ging in, try resetting your password by clicking "Lost Your Password?" below the login button be ntact Page.

CEMA

COMPORATE ENTRY

Members Log in Here

Members Log in Here